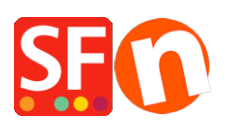

[Base de connaissances](https://shopfactory.deskpro.com/fr/kb) > [Publication d'un site](https://shopfactory.deskpro.com/fr/kb/publishing-your-website) > [NOM DE DOMAINE | Comment associer](https://shopfactory.deskpro.com/fr/kb/articles/how-do-i-point-my-own-domain-to-shopfactory-hosted-pages) [mon propre nom de domaine à l'hébergement gratuit fourni par ShopFactory](https://shopfactory.deskpro.com/fr/kb/articles/how-do-i-point-my-own-domain-to-shopfactory-hosted-pages)

# NOM DE DOMAINE | Comment associer mon propre nom de domaine à l'hébergement gratuit fourni par ShopFactory

Merliza N. - 2021-12-08 - [Publication d'un site](https://shopfactory.deskpro.com/fr/kb/publishing-your-website)

Les ShopFactory Cloud avec abonnement sont livrés avec un petit espace d'hébergement gratuit. Cet hébergement est fourni par défaut avec une adresse Internet comme suit: [sbc123.shopfactory.com](https://sbc123.shopfactory.com)

Il est parfait pour mener des tests ou être utiliser comme espace de publication temporaire avant un déploiement plus important.

Si vous décidez d'utiliser cet hébergement voici les informations dont vous aurez besoin:

#### **Identifiants hébergement ShopFactory**

**Hôte distant :** webhost.shopfactory.com

**Protocole :** Protocole de transfert des fichiers FTP

**Cryptage :** Nécessite un FTP avec chiffrement explicite sur TLS

**Identifiant :** <votre identifiant ShopFactory TCP>

**Mot de passe :** <fourni lors de la création de votre compte ShopFactory TCP>

**Répertoire de base :** /public\_html /

**Publier l'URL :** <saisissez ici votre nom de domaine<http://www.mondomaine.com/> ou le nom de domaine par défaut fourni par ShopFactory>

#### Cochez la case Passif

Associer votre propre nom de domaine à l'hébergement gratuit fourni par ShopFactory (si vous avez acheté et enregistré votre propre nom de domaine)

- Lancez votre boutique dans ShopFactory -> dans l'arborescence à gauche, cliquez sur la page Centrale ShopFactory -> cliquez sur "Éditer les paramètres d'hébergement TCP" -> Saisissez votre nom de domaine -> Cliquez sur Ajouter un domaine

- Assurez-vous d'avoir déjà publié votre boutique ShopFactory avec l'hébergement fourni (Publier -> Publier votre site web sur Internet).

Si vous avez acheté votre propre nom de domaine et si vous souhaitez que les visiteurs utilisent cette adresse pour accéder à votre site Internet, ils seront redirigés vers les pages hébergées par ShopFactory (de manière transparente).

Il y a plusieurs façons pour parvenir à ce résultat. Veuillez prendre connaissances des différentes alternatives ci-dessous :

### **1. Je veux utiliser mes propres DNS afin que mes mails continuent de fonctionner, mais je veux aussi utiliser l'espace d'hébergement gratuit fourni par ShopFactory**.

Si vous êtes dans ce cas il suffit simplement de configurer l'enregistrement CNAME sur vos propres serveurs DNS. Un informaticien devrait être en mesure de le faire.

- Paramétrer l'enregistrement CNAME sur votre serveur DNS, pour que votre adresse [www.maboutique.com](http://www.maboutique.com) redirige vers -> [www.maboutique.shopfactory.com](http://www.maboutique.shopfactory.com)

### **2. La délégation DNS "fait pointer" votre nom de domaine vers votre hébergement ShopFactory.**

Lorsque vous enregistrez un nom de domaine, il doit pointer vers votre hébergement. C'est ce que l'on appelle une délégation de nom de domaine. Par exemple, les internautes qui veulent visiter <http://www.abcd.com> seront redirigés vers<http://abcd.shopfactory.com>

Si vous souhaiter utiliser nos adresses DNS, veuillez s'il vous plaît vous connecter au panneau de configuration de votre hébergement et saisissez nos adresses DNS (noms de serveurs) :

Nom du serveur primaire : ns1.shopfactory.com Nom du serveur secondaire : ns2.shopfactory.com

Autre possibilité - vous pouvez utiliser ces noms de serveurs : ns1.santu.com et ns2.santu.com

Si vous ne savez pas comment faire,c ontactez le SAV de votre hébergeur et ils devraient être en mesure de vous aider. (La plupart des fournisseurs de noms de domaine mettent à disposition un panneau de configuration de sorte que vous puissiez le faire vous-même.)

- Retirer les noms de serveurs actuels de votre panneau de configuration et remplacez-les par les noms des serveurs de ShopFactory

**Remarque :** Un délai de 24 h à 48 h peut être nécessaire après la mise à jour des noms de serveur - c'est le délai habituel de propagation du domaine Cela signifie qu'en fonction de l'endroit où vous vous trouvez, il se peut que vous n'ayez pas accès aux pages hébergées sur les serveurs de ShopFactory via votre nom de domaine pendant ce délai. Le processus de propagation est en dehors de notre contrôle - c'est comme ça qu'Internet (la propagation DNS) fonctionne.

En résumé, vous publiez les fichiers de votre boutique sur <http://maboutique.shopfactory.com>et l'internaute qui souhaite accéder à <http://www.maboutique.com> sera redirigé vers <http://maboutique.shopfactory.com>.

Ainsi, vous pouvez promouvoir votre propre URL <http://maboutique.com> et quand les gens y accèdent cette URL appelle en fait les pages<http://maboutique.shopfactory.com>

**Remarque :** L'hébergement de base de ShopFactory ne comprend pas de services de messagerie associée au nom de domaine/à l'hébergement. Si votre service de messagerie est associé à un nom de domaine, vous devez contacter le support technique de ShopFactory et fournir vos

enregistrements mails (MX) ou CNAME) afin que nous puissions faire une redirection. Ces informations doivent être ajoutées dans votre compte Total Care.

## **Que faire si vous voulez utiliser les services DNS de ShopFactory et continuer à utiliser vos propres serveurs pour les mails ?**

Dans ce cas, vos enregistrements mails (MX) A ou CNAME devront être installés chez nous - vous devez contacter le support technique de ShopFactory via<http://support.shopfactory.com/> qui va ajouter ces enregistrements dans votre compte ShopFactory Total Care. Vous devez indiquer votre identifiant ShopFactory TCP lorsque vous contactez le support technique et fournir vos enregistrements MX, A et CNAME.

#### **3. Enfin, vous pouvez utiliser une simple redirection.**

Remarque importante : Nous vous recommandons cette solution pour diverses raisons de n'utiliser l'hébergement gratuit fourni par ShopFactory sur du court terme comme pour le démarrage de votre activité ou la mise en ligne de maquettes. Un nom de domaine associé à un hébergement coûte environ 45€/an auprès de société comme OVH ou 1and1. En optant pour la deuxième option vous faciliterez la gestion administrative de votre domaine et de votre hébergement.